### ELD Product Guide

# TRACKMILE eLOGS

Welcome to the Electronic Logging Device (ELD) Product Guide. This guide provides instructions on using your Electronic Logging Device (ELD) to manage your Hours of Service (HOS) records in compliance with FMCSA regulations. ELD system helps you track your duty status, breaks, and driving time efficiently to ensure safety and compliance on the road.

### ELD Hardware Installation

#### **Step-by-Step Installation Guide:**

- Locate the Diagnostic Port: Find your vehicle's diagnostic port, which may vary by model (6-pin, 9-pin, or OBDII).
- Connect the Device: Plug the ELD device into the diagnostic port using the supplied cable.
- Secure the Device: Ensure the device is securely attached and does not obstruct any vehicle controls.
- Contact for Dedicated Cable Harnesses: If your vehicle requires a specific cable harness, contact the ELD provider for assistance.

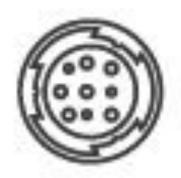

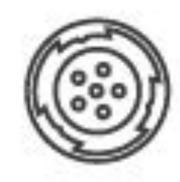

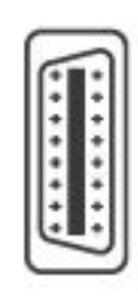

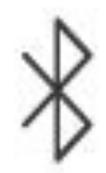

### ELD App Setup

#### **Getting Started:**

- Download the App: Install the app from your device's app store.
- **Login:** Enter your unique credentials. Note that portal users and drivers must have different login details.
- Sync with ELD Hardware: Turn on Bluetooth on your mobile device and pair it with the ELD hardware.
- Select Vehicle: Choose your vehicle from the list within the app.

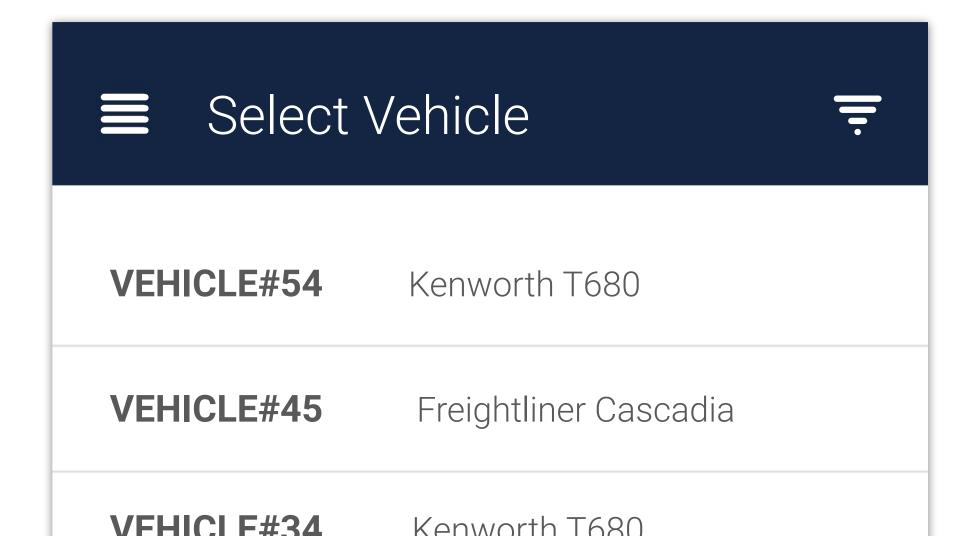

### Recording Your Duty Status

#### **Changing Your Duty Status:**

- Ensure Vehicle is Stationary: Make sure your vehicle is not moving before making any changes.
- Access the Status Circle: On the app's main screen, press the status circle representing your current duty status.
- **Select New Status:** From the list of statuses, choose the appropriate one for your next activity: On-Duty, Off-Duty, Sleeper. *Note that the ELD automatically initiates the Driving Duty Status as soon as your vehicle reaches a speed of 5 mph. This feature ensures that all driving time is recorded in compliance with Hours of Service (HOS) regulations.*
- Confirm Selection: Confirm your choice. The app will reflect the new duty status and begin tracking your hours accordingly.

## Log Management

#### **Managing Your Logs:**

- Access Records: View your electronic HOS records for various dates in the "Logs" section of the app.
- View Details: Check detailed information about duty status changes, including time, duration, and location by tapping on a log entry.
- **Modify Records:** Adjust duty status records as appropriate (note that automatically recorded driving time cannot be edited).
- Certify Logs: Digitally certify your logs at the end of your shift to ensure compliance.

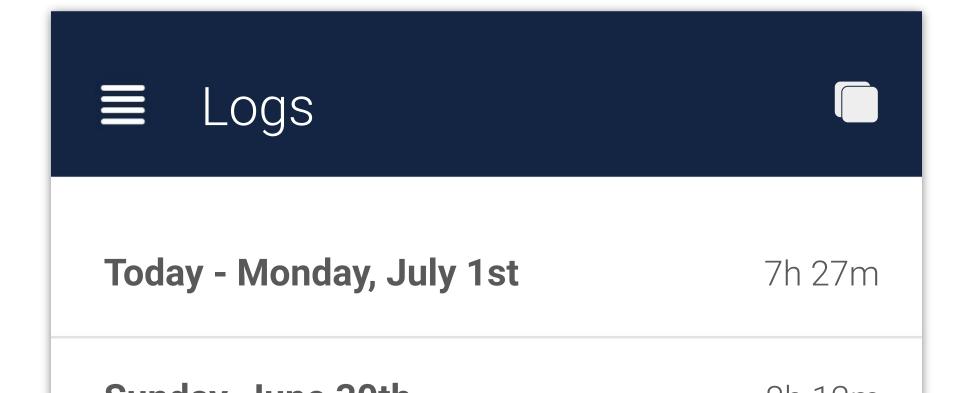

## Online Fleet Manager

#### Fleet Management Portal:

- Access the Online Portal: Use your credentials to log into the portal where you can monitor compliance and vehicle performance.
- Customize Statuses: Personalize Yard Move and Personal Use statuses to suit your fleet's unique needs.
- Real-Time Monitoring: Access real-time data on each driver's duty status, remaining hours, and HOS violations.
- **Filter Logs:** Use filters by date, driver, or vehicle to streamline your search and save time.
- Download and Transfer Logs: Download logs in PDF format and transfer them for inspections directly from the portal.

### Support and Troubleshooting

#### **Assistance and Problem Resolution:**

- **Technical Support:** Contact our support team for help with installation, setup, or any issues you encounter.
- Troubleshooting Guide: Refer to the malfunction manual found in the Information Packet section of the app for common issues and solutions.
- **Updates:** Keep your app and ELD hardware updated to ensure optimal performance and compliance.